# Contents

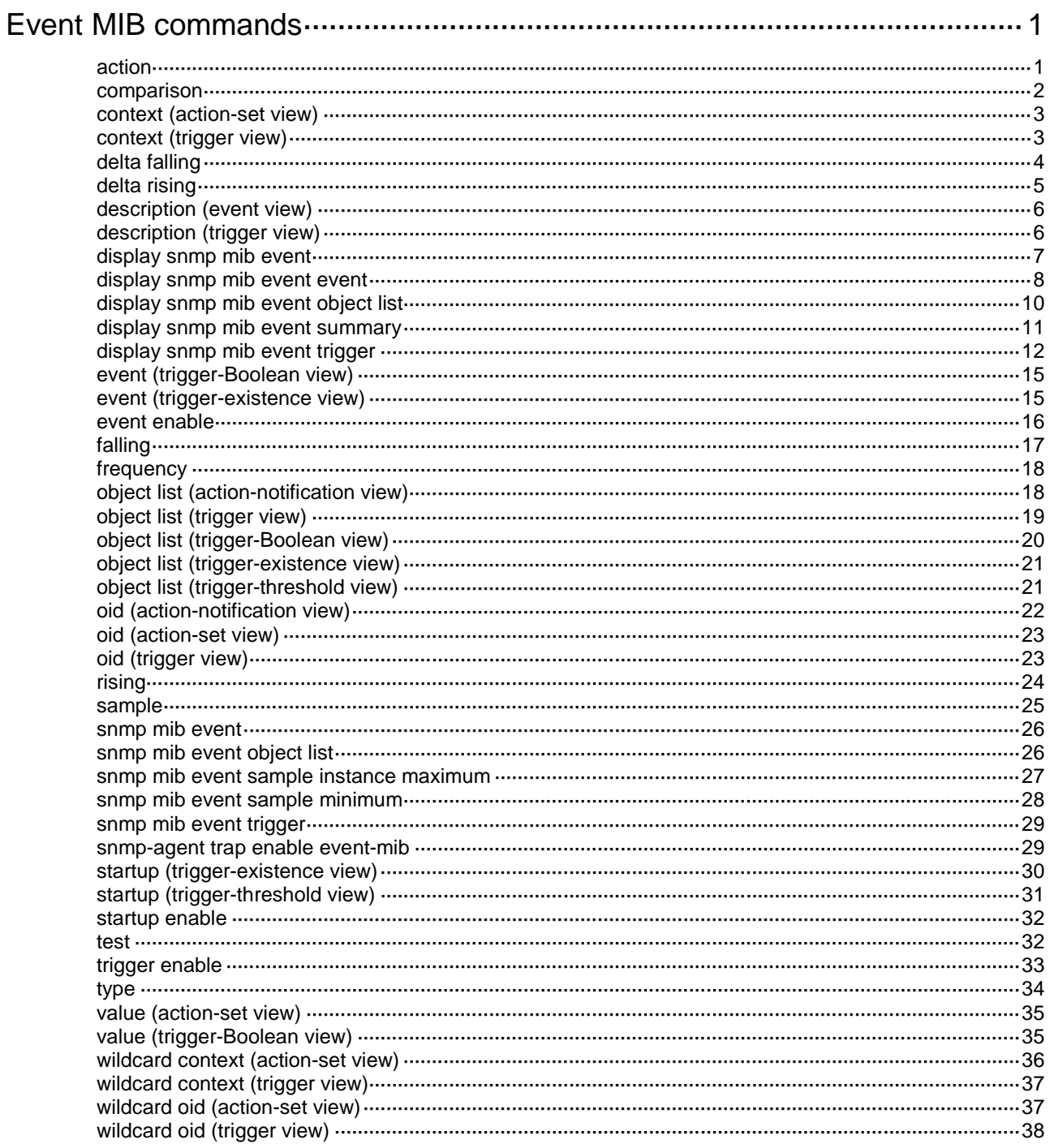

# <span id="page-1-0"></span>**Event MIB commands**

# <span id="page-1-1"></span>action

Use **action** to set an action for an event.

Use **undo action** to remove an action.

# **Syntax**

**action** { **notification** | **set** } **undo action** { **notification** | **set** }

# **Default**

An event does not have an action.

# **Views**

Event view

# **Predefined user roles**

network-admin

# **Parameters**

**notification**: Specifies the notification action. The system sends a notification to the NMS when the event is triggered.

**set**: Specifies the set action. The system sets a value for the specified MIB object when the event is triggered.

# **Usage guidelines**

You can set both set and notification actions for an event.

- When you specify the set action, the system automatically creates a set entry and enters action-set view. You can configure the set action in this view. For more information, see the configuration in action-set view.
- When you specify the notification action, the system automatically creates a notification entry and enters action-notification view. You can configure the notification action in this view. For more information, see the configuration in action-notification view.

# **Examples**

# Set the notification action for an event and specify notification OID **mteEventSetFailure** for the action. Set the set action for the event and set the value for the **ipForwarding.0** object to 2.

<Sysname> system-view [Sysname] snmp mib event owner owner1 name EventA [Sysname-event-owner1-EventA] action notification [Sysname-event-owner1-EventA-notification] oid mteEventSetFailure [Sysname-event-owner1-EventA-notification] quit [Sysname-event-owner1-EventA] action set [Sysname-event-owner1-EventA-set] oid ipForwarding.0 [Sysname-event-owner1-EventA-set] value 2

# **Related commands**

**event enable**

**snmp mib event** 

# <span id="page-2-0"></span>comparison

Use **comparison** to specify a Boolean comparison type for the sampled value and the reference value.

Use **undo comparison** to restore the default.

#### **Syntax**

```
comparison { equal | greater | greaterorequal | less | lessorequal |
unequal }
```
**undo comparison**

#### **Default**

The Boolean comparison type is unequal.

#### **Views**

Trigger-Boolean view

## **Predefined user roles**

network-admin

#### **Parameters**

**equal**: Specifies the Boolean comparison type as equal. When the sampled value equals the reference value, the trigger condition is met.

**greater**: Specifies the Boolean comparison type as greater than. When the sampled value is greater than the reference value, the trigger condition is met.

**greaterorequal**: Specifies the Boolean comparison type as greater than or equal to. When the sampled value is greater than or equal to the reference value, the trigger condition is met.

**less**: Specifies the Boolean comparison type as smaller than. When the sampled value is smaller than the reference value, the trigger condition is met.

**lessorequal**: Specifies the Boolean comparison type as smaller than or equal to. When the sampled value is smaller than or equal to the reference value, the trigger condition is met.

**unequal**: Specifies the Boolean comparison type as unequal. When the sampled value is unequal to the reference value, the trigger condition is met.

#### **Usage guidelines**

If the sampled value meets the trigger condition at two or more samplings in succession, an event is triggered only at the first sampling.

For an event to be triggered at the first sampling, execute the **startup enable** command.

#### **Examples**

# Specify the Boolean comparison type as **unequal**.

```
<Sysname> system-view
```
[Sysname] snmp mib event trigger owner owner1 name triggerA

```
[Sysname-trigger-owner1-triggerA] test boolean
```
[Sysname-trigger-owner1-triggerA-boolean] comparison unequal

# **Related commands**

**snmp mib event trigger test**

# <span id="page-3-0"></span>context (action-set view)

Use **context** to configure a context for the set-action object.

Use **undo context** to restore the default.

### **Syntax**

**context** *context-name*

**undo context**

# **Default**

A set-action object does not have a context.

#### **Views**

Action-set view

#### **Predefined user roles**

network-admin

# **Parameters**

*context-name*: Specifies a context, a case-sensitive string of 1 to 32 characters.

# **Usage guidelines**

To uniquely identify a set-action object, configure a context for it.

# **Examples**

#### # Configure context **contextname1** for the set-action object.

<Sysname>system-view [Sysname] snmp mib event owner owner1 name EventA [Sysname-event-owner1-EventA] action set [Sysname-event-owner1-EventA-set] context contextname1

#### **Related commands**

**action**

**snmp mib event owner**

**wildcard context**

# <span id="page-3-1"></span>context (trigger view)

Use **context** to configure a context for a monitored object.

Use **undo context** to restore the default.

# **Syntax**

**context** *context-name*

**undo context**

# **Default**

A monitored object does not have a context.

#### **Views**

Trigger view

#### **Predefined user roles**

network-admin

#### **Parameters**

*context-name*: Specifies a context, a case-sensitive string of 1 to 32 characters.

#### **Usage guidelines**

To uniquely identify a monitored object, configure a context for it.

#### **Examples**

# Configure context **contextname1** for a monitored object.

<Sysname> system-view [Sysname] snmp mib event trigger owner owner1 name triggerA [Sysname-trigger-owner1-triggerA] context contextname1

#### **Related commands**

**snmp mib event trigger wildcard context**

# <span id="page-4-0"></span>delta falling

Use **delta falling** to set a delta falling threshold and specify a falling event.

Use **undo delta falling** to restore the default.

# **Syntax**

```
delta falling { event owner event-owner name event-name | value
integer-value }
```
**undo delta falling** { **event** | **value** }

#### **Default**

The delta falling threshold is 0, and no falling event is specified.

#### **Views**

Trigger-threshold view

#### **Predefined user roles**

network-admin

## **Parameters**

**event owner** *event-owner* **name** *event-name*: Specifies an event by its owner and its name. Use the trigger owner as the event owner. The *event-name* argument is a case-sensitive string of 1 to 32 characters.

**value** *integer-value*: Specifies a delta falling threshold in the range of –2147483648 to 2147483647. The value must be smaller than or equal to the delta rising threshold.

# **Usage guidelines**

A falling event is triggered if the delta value (difference between the current sampled value and the previous sampled value) is smaller than or equal to the delta falling threshold.

If the delta value crosses the delta falling threshold multiple times in succession, a falling event is triggered only for the first crossing.

#### **Examples**

# Set the delta falling threshold to 20.

```
<Sysname> system-view
[Sysname] snmp mib event trigger owner owner1 name triggerA
[Sysname-trigger-owner1-triggerA] test threshold
[Sysname-trigger-owner1-triggerA-threshold] delta falling value 20
```
# **sample snmp mib event trigger test**

# <span id="page-5-0"></span>delta rising

Use **delta rising** to set a delta rising threshold and specify a rising event.

Use **undo delta rising** to restore the default.

#### **Syntax**

**delta rising** { **event owner** *event-owner* **name** *event-name* | **value** *integer-value* }

**undo delta rising** { **event** | **value** }

#### **Default**

The delta rising threshold is 0, and no rising event is specified.

#### **Views**

Trigger-threshold view

#### **Predefined user roles**

network-admin

#### **Parameters**

**event owner** *event-owner* **name** *event-name*: Specifies an event by its owner and its name. Use the trigger owner as the event owner. The *event-name* argument is a case-sensitive string of 1 to 32 characters.

**value** *integer-value*: Specifies a delta rising threshold in the range of –2147483648 to 2147483647. The value must be greater than or equal to the delta falling threshold.

#### **Usage guidelines**

A rising event is triggered if the delta value is greater than or equal to the delta rising threshold.

If the delta value of the monitored object crosses the delta rising threshold multiple times in succession, a rising event is triggered only for the first crossing.

#### **Examples**

# Set the delta rising threshold to 50, and specify the event identified by owner **owner1** and name **event1** as the rising event.

<Sysname> system-view

[Sysname] snmp mib event trigger owner owner1 name triggerA [Sysname-trigger-owner1-triggerA] test threshold [Sysname-trigger-owner1-triggerA-threshold] delta rising value 50 [Sysname-trigger-owner1-triggerA-threshold] delta rising event owner owner1 name event1

#### **Related commands**

**sample**

**snmp mib event trigger test**

# <span id="page-6-0"></span>description (event view)

Use **description** to configure a description for an event.

Use **undo description** to restore the default.

#### **Syntax**

**description** *text*

**undo description**

#### **Default**

An event does not have a description.

#### **Views**

Event view

# **Predefined user roles**

network-admin

# **Parameters**

*text*: Specifies a description, a case-sensitive string of 1 to 255 characters.

# **Examples**

# Configure a description of **EventA is an RMON event** for the event identified by owner **owner1** and name **eventA**.

<Sysname> system-view [Sysname] snmp mib event owner owner1 name EventA [Sysname-event-owner1-EventA] description EventA is an RMON event

#### **Related commands**

**snmp mib event owner**

# <span id="page-6-1"></span>description (trigger view)

Use **description** to configure a description for a trigger.

Use **undo description** to restore the default.

#### **Syntax**

**description** *text*

**undo description**

# **Default**

A trigger does not have a description.

### **Views**

Trigger view

#### **Predefined user roles**

network-admin

### **Parameters**

*text*: Specifies a description, a case-sensitive string of 1 to 255 characters.

### **Examples**

# Configure a description of **triggerA is configured for configured for network management events** for the trigger identified by owner **owner1** and name **triggerA**.

<Sysname> system-view

[Sysname] snmp mib event trigger owner owner1 name triggerA

[Sysname-trigger-owner1-triggerA] description triggerA is configured for network management events

# **Related commands**

**snmp mib event trigger**

# <span id="page-7-0"></span>display snmp mib event

Use **display snmp mib event** to display Event MIB configuration and statistics.

# **Syntax**

**display snmp mib event**

# **Views**

Any view

# **Predefined user roles**

network-admin

network-operator

#### **Examples**

# Display Event MIB configuration and statistics.

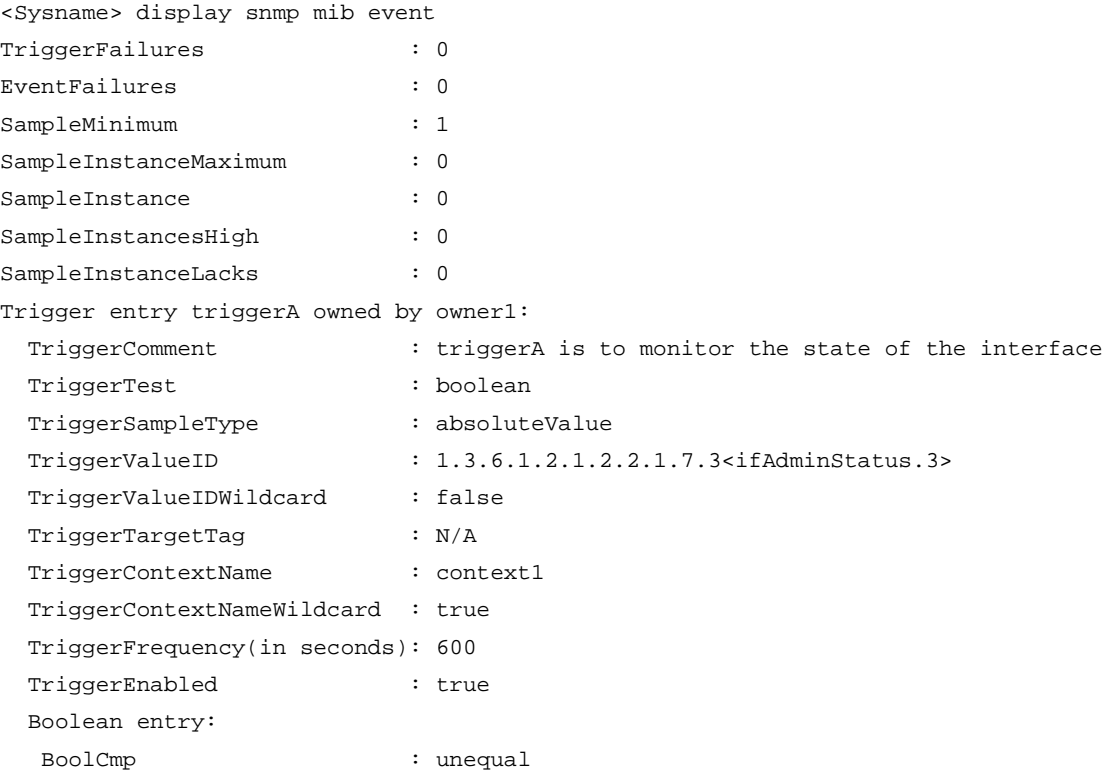

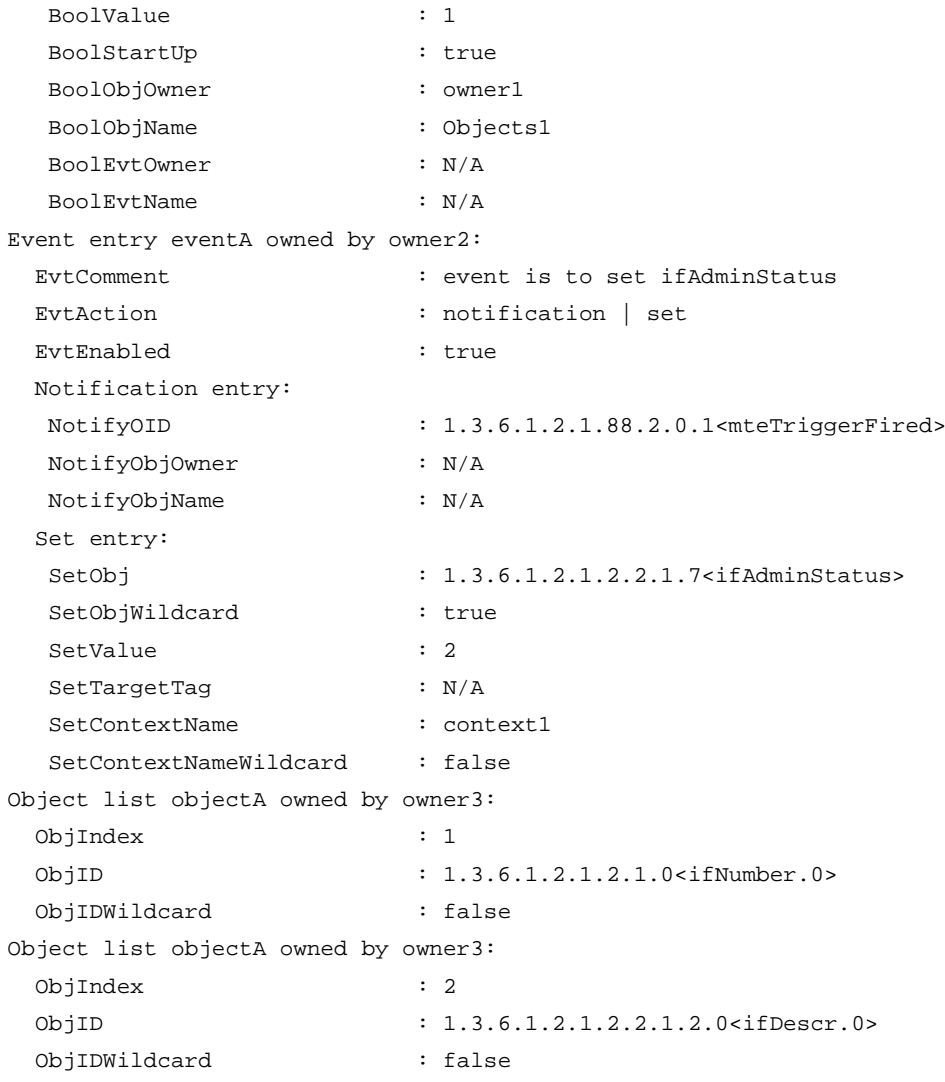

For more information about the command output, see [Table 1](#page-9-0) to [Table 4.](#page-13-0)

# **Related commands**

**snmp mib event snmp mib event object list snmp mib event trigger**

# <span id="page-8-0"></span>display snmp mib event event

Use **display snmp mib event event** to display information about an event and the event actions.

# **Syntax**

**display snmp mib event event** [ **owner** *event-owner* **name** *event-name* ]

# **Views**

Any view

# **Predefined user roles**

network-admin

#### network-operator

# **Parameters**

**owner** *event-owner* **name** *event-name*: Specifies an event by its owner and name. The *event-owner* argument must be an existing SNMPv3 user. The *event-name* argument is a case-sensitive string of 1 to 32 characters. If you do not specify an event, this command displays information about all events and event actions.

# **Examples**

# Display information about the event identified by owner **owner2** and name **eventA** and the event actions.

<Sysname>display snmp mib event event owner owner2 name eventA Event entry eventA owned by owner2:

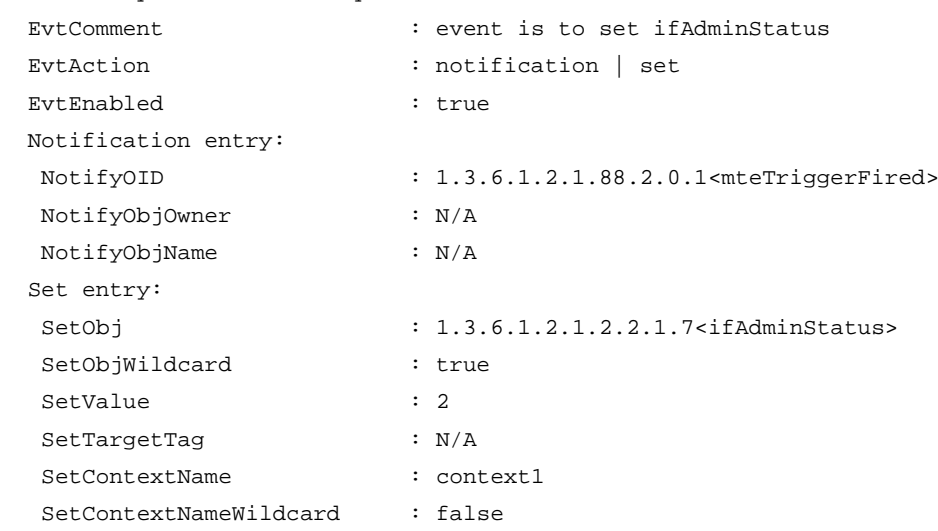

# <span id="page-9-0"></span>**Table 1 Command output**

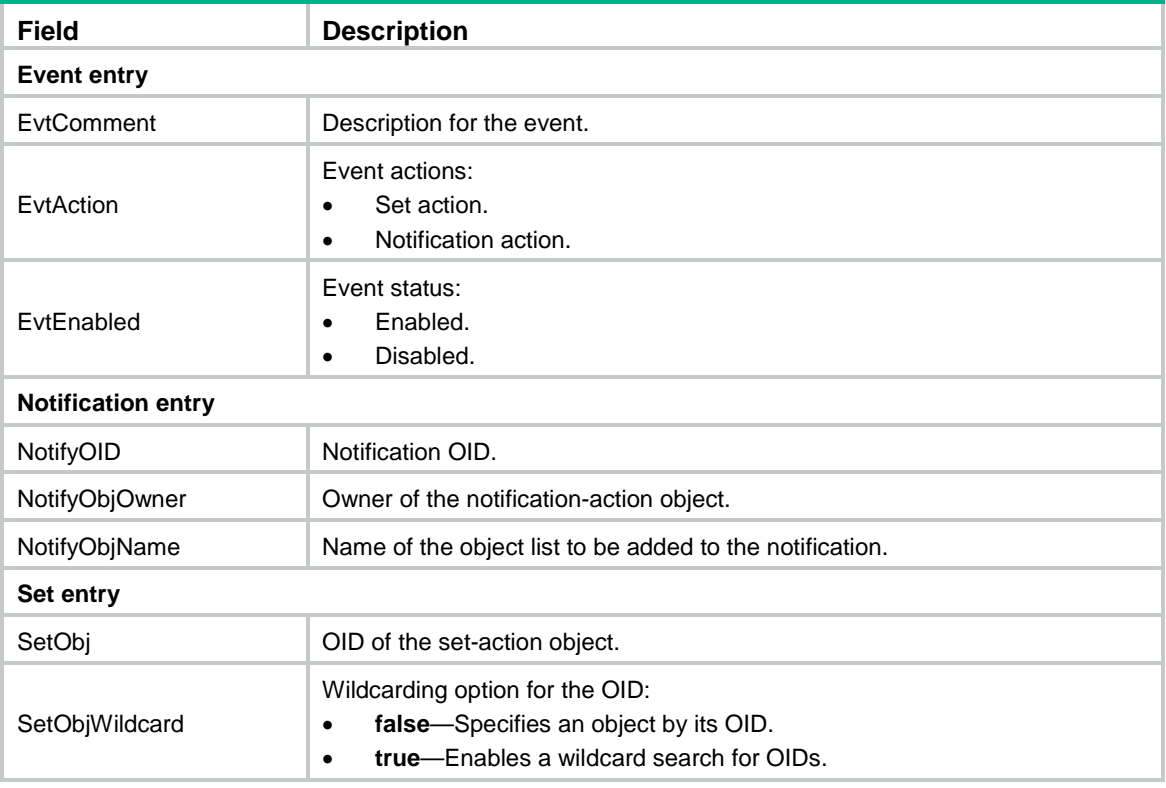

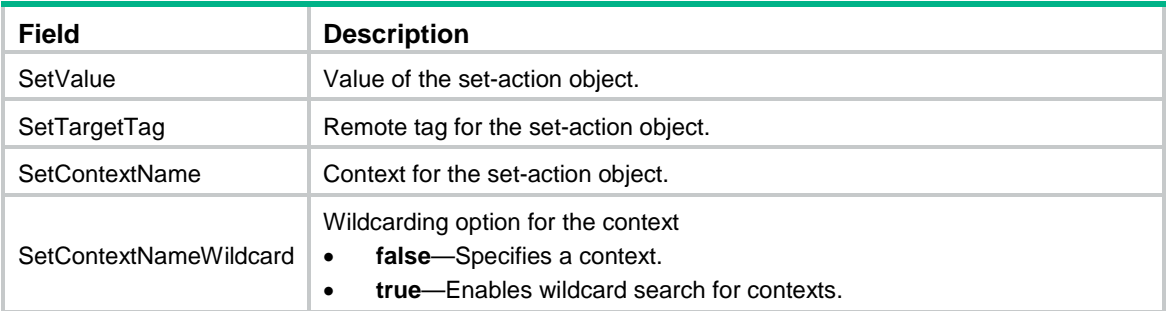

**snmp mib event**

# <span id="page-10-0"></span>display snmp mib event object list

Use **display snmp mib event event** to display information about object lists.

## **Syntax**

**display snmp mib event object list** [ **owner** *group-owner* **name** *group-name* ]

#### **Views**

Any view

#### **Predefined user roles**

network-admin

network-operator

#### **Parameters**

**owner** *group-owner* **name** *group-name*: Specifies an object list by its owner and name. The *objects -owner* argument must be an existing SNMPv3 user. The *objects name* argument is a case-sensitive string of 1 to 32 characters. If you do not specify an object list, this command displays information about all object lists.

#### **Examples**

# Display information about the object list identified by owner **owner3** and name **objectA**.

```
<Sysname> display snmp mib event object list owner owner3 name objectA
```

```
Object list objectA owned by owner3:
ObjIndex : 1
ObjID : 1.3.6.1.2.1.2.1.0<ifNumber.0>
ObjIDWildcard : false
Object list objectA owned by owner3:
ObjIndex : 2
ObjID : 1.3.6.1.2.1.2.2.1.2.0<ifDescr.0>
ObjIDWildcard : false
```
#### **Table 2 Command output**

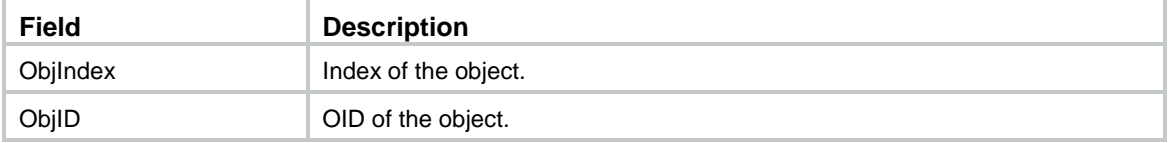

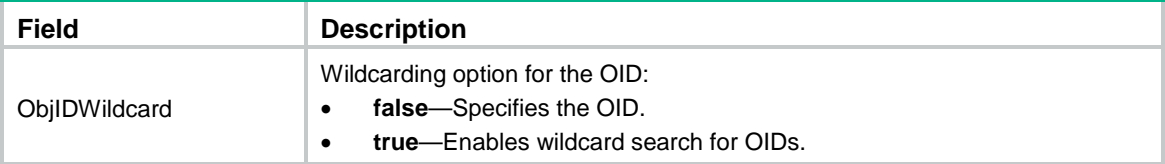

**snmp mib event object list**

# <span id="page-11-0"></span>display snmp mib event summary

Use **display snmp mib event summary** to display Event MIB brief information.

# **Syntax**

**display snmp mib event summary**

# **Views**

Any view

# **Predefined user roles**

network-admin

network-operator

## **Examples**

# # Display Event MIB brief information.

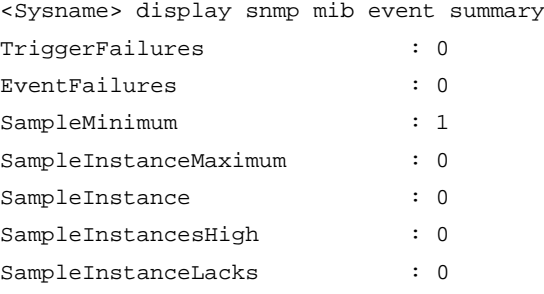

# **Table 3 Command output**

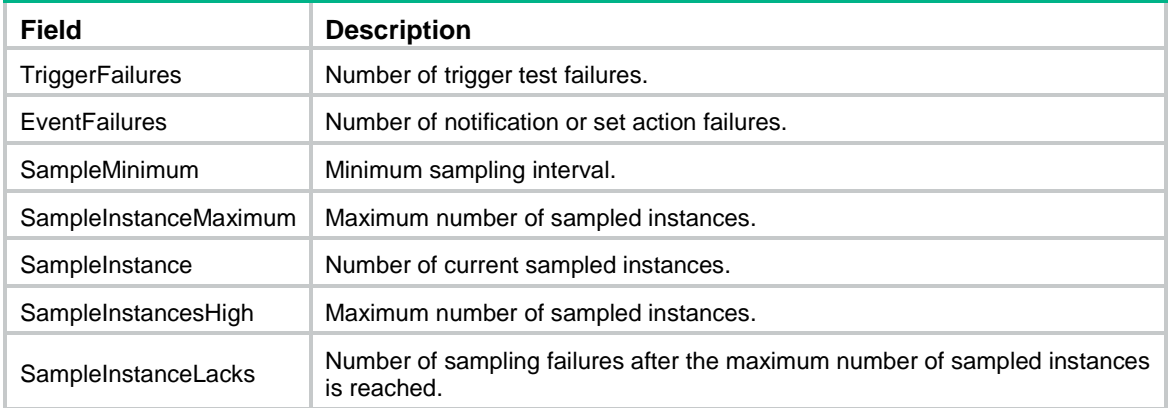

# **Related commands**

#### **display snmp mib event**

# <span id="page-12-0"></span>display snmp mib event trigger

Use **display snmp mib event trigger** to display information about a trigger and the trigger tests.

# **Syntax**

**display snmp mib event trigger** [ **owner** *trigger-owner* **name** *trigger-name* ]

#### **Views**

Any view

# **Predefined user roles**

network-admin

network-operator

#### **Parameters**

**owner** *trigger-owner* **name** *trigger name*: Specifies a trigger by its owner and name. The *trigger-owner* argument must be an existing SNMPv3 user. The *trigger-name* argument is case-sensitive string of 1 to 32 characters. If you do not specify a trigger, this command displays information about all triggers and trigger tests.

#### **Examples**

# Display information about the trigger identified by owner **owner1** and name **triggerA** and the trigger tests.

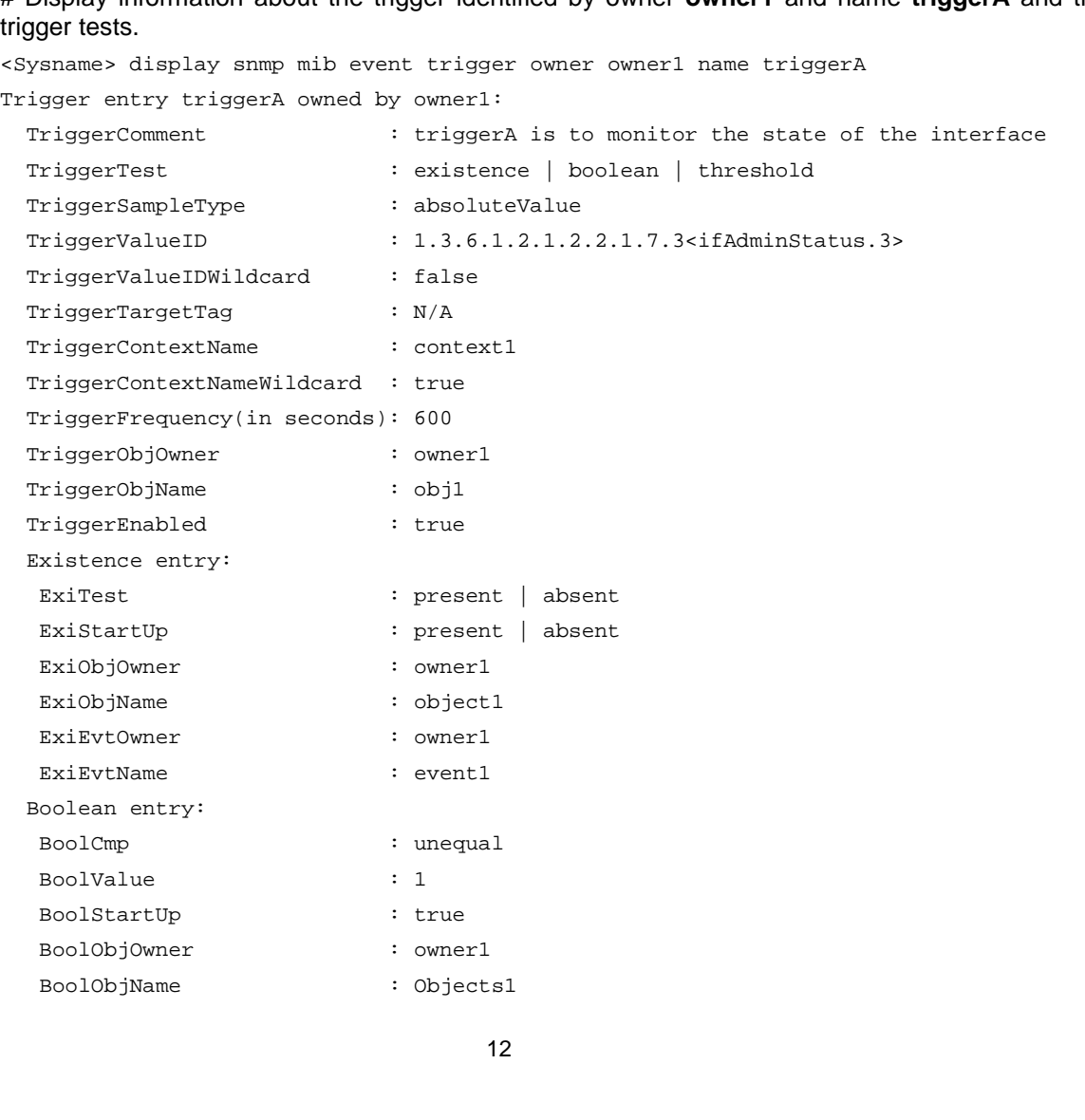

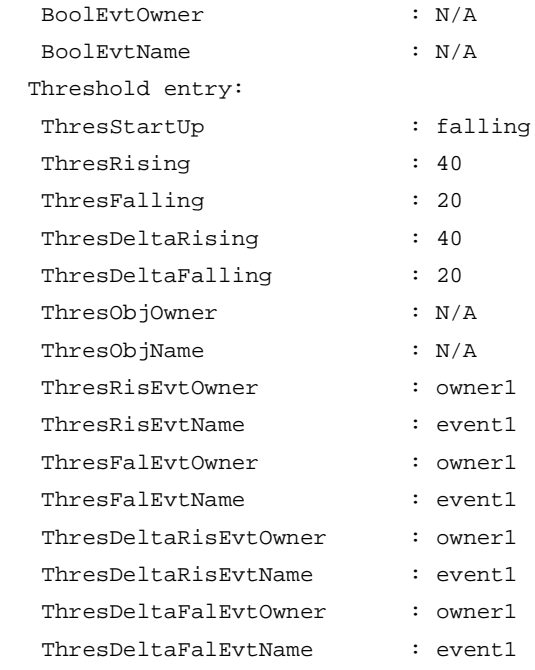

# <span id="page-13-0"></span>**Table 4 Command output**

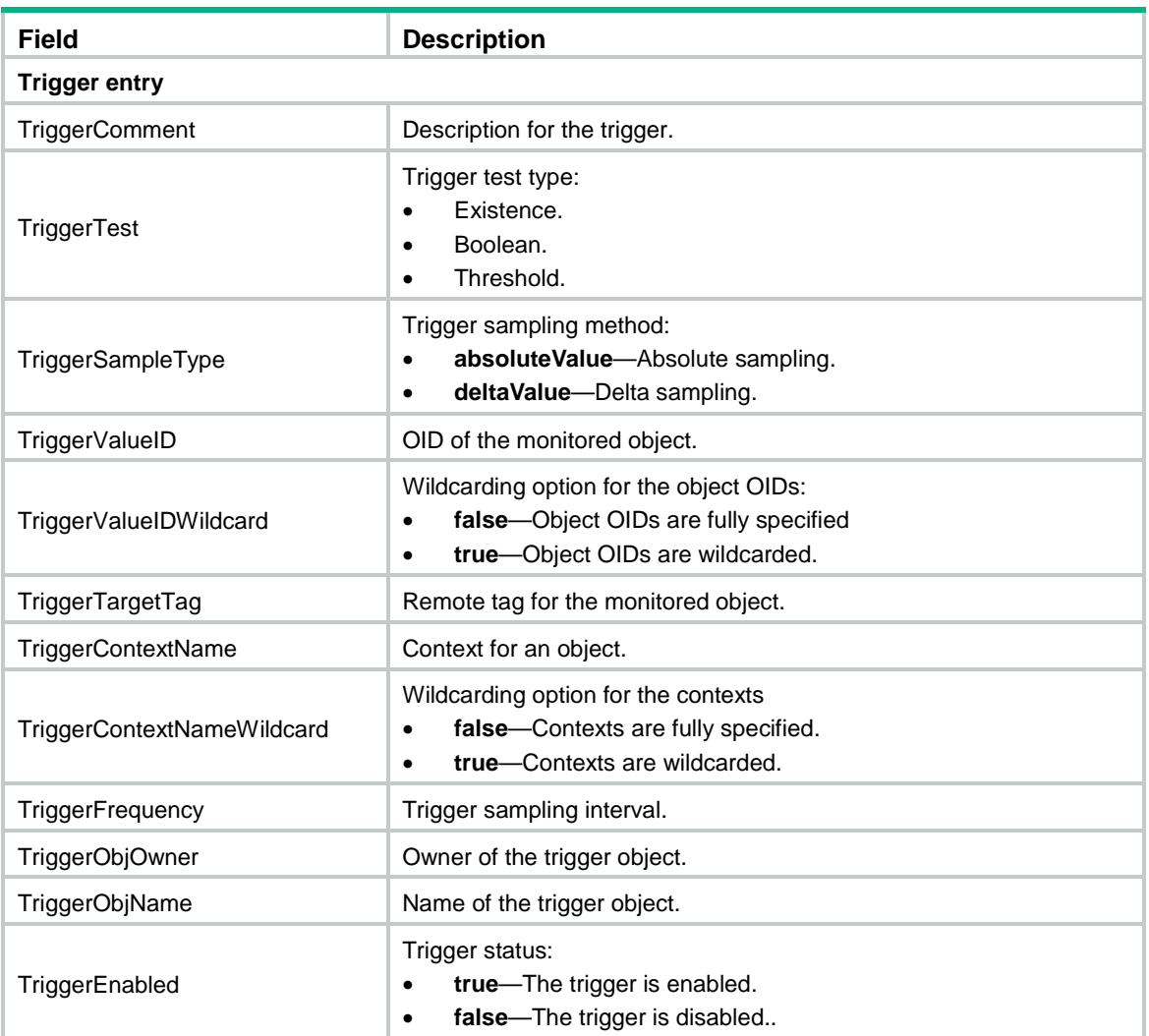

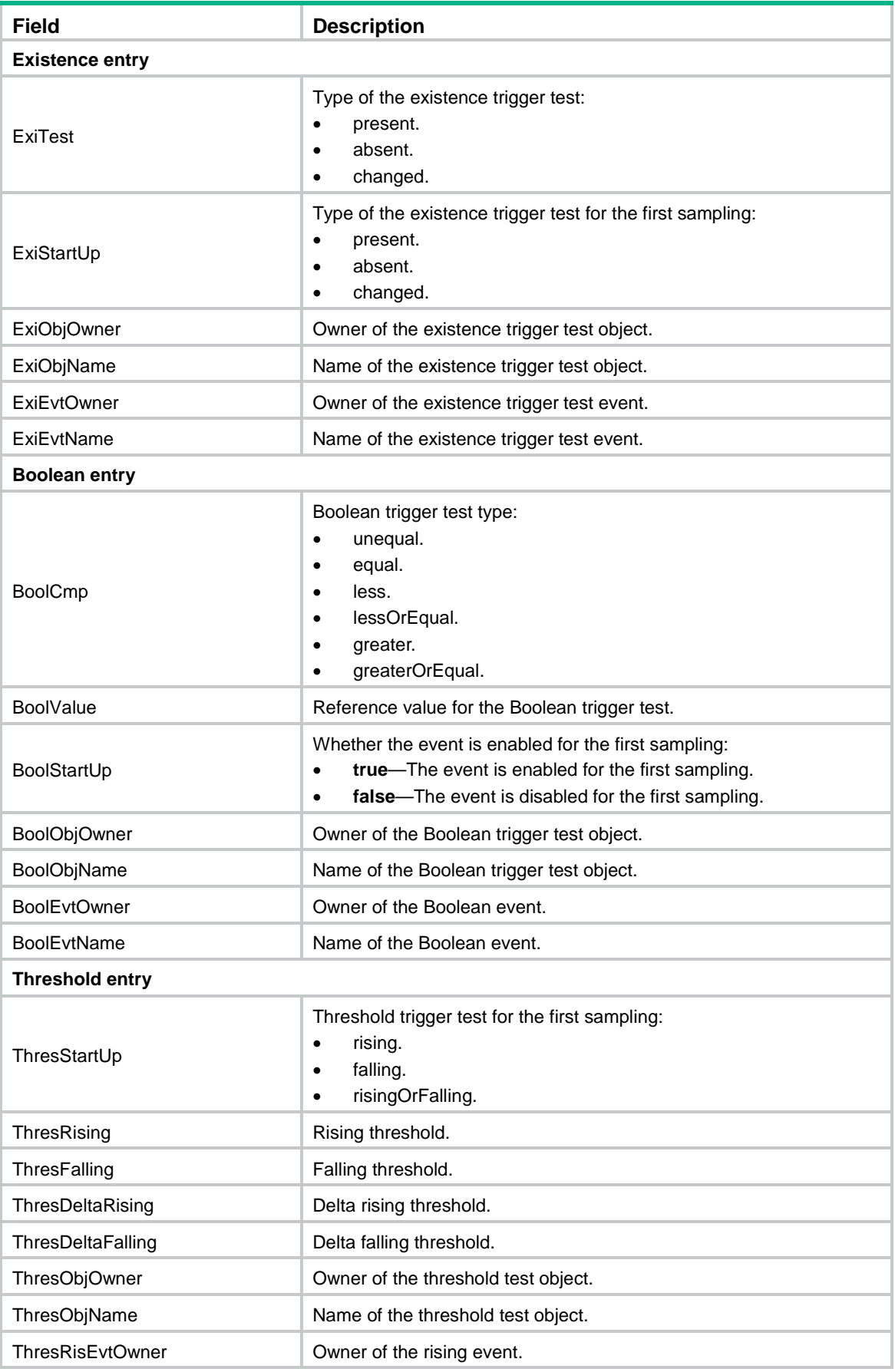

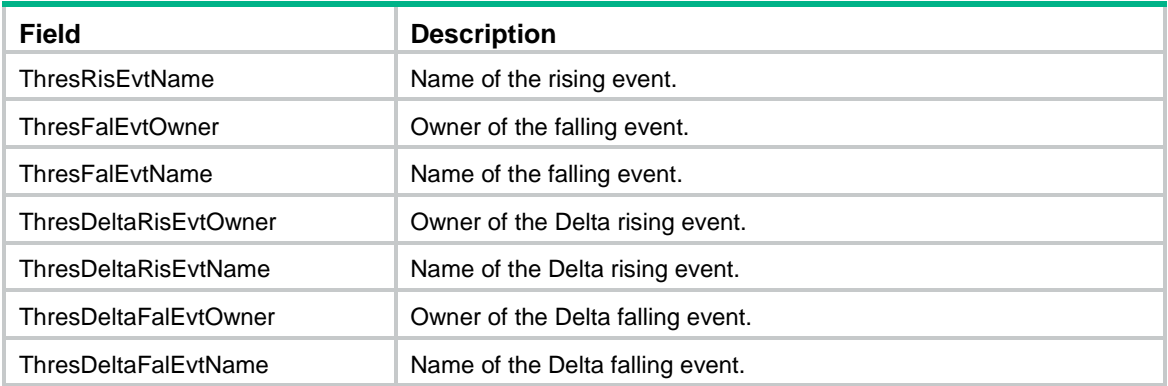

**snmp mib event trigger**

# <span id="page-15-0"></span>event (trigger-Boolean view)

Use **event** to specify an event for a Boolean trigger test.

Use **undo event** to restore the default.

# **Syntax**

**event owner** *event-owner* **name** *event-name*

**undo event**

## **Default**

No event is specified for a Boolean trigger test.

# **Views**

Trigger-Boolean view

#### **Predefined user roles**

network-admin

# **Parameters**

**owner** *event-owner*: Specifies the owner of an event. Use the trigger owner as the event owner.

**name** *event-name*: Specifies the name of an event, a case-sensitive string of 1 to 32 characters.

# **Examples**

# Specify an event for a Boolean trigger test.

<Sysname> system-view

[Sysname] snmp mib event trigger owner owner1 name triggerA

[Sysname-trigger-owner1-triggerA] test boolean

[Sysname-trigger-owner1-triggerA-boolean] event owner owner1 name event1

# **Related commands**

**snmp mib event trigger**

**test**

# <span id="page-15-1"></span>event (trigger-existence view)

Use **event** to specify an event for an existence trigger test.

Use **undo event** to restore the default.

#### **Syntax**

```
event owner event-owner name event-name
undo event
```
#### **Default**

No event is specified for an existence trigger test.

#### **Views**

Trigger-existence view

#### **Predefined user roles**

network-admin

#### **Parameters**

**owner** *event-owner*: Specifies the owner of an event. Use the trigger owner as the event owner.

**name** *event-name*: Specifies the name of an event, a case-sensitive string of 1 to 32 characters.

#### **Examples**

# Specify an event for an existence trigger test.

<Sysname> system-view

[Sysname] snmp mib event trigger owner owner1 name triggerA

[Sysname-trigger-owner1-triggerA] test existence

[Sysname-trigger-owner1-triggerA-existence] event owner owner1 name event1

# **Related commands**

**snmp mib event trigger test**

# <span id="page-16-0"></span>event enable

Use **event enable** to enable an event.

Use **undo event enable** to disable an event.

# **Syntax**

**event enable**

**undo event enable**

#### **Default**

An event is disabled.

#### **Views**

Event view

# **Predefined user roles**

network-admin

# **Usage guidelines**

For an event to be triggered when the trigger condition is met, execute the **event enable** command.

# **Examples**

# Enable the event identified by owner **owner1** and name **EventA**.

```
<Sysname> system-view
[Sysname] snmp mib event owner owner1 name EventA
[Sysname-event-owner1-EventA] event enable
```
# **Related commands**

**action snmp mib event**

# <span id="page-17-0"></span>falling

Use **falling** to set a falling threshold and specify a falling event.

Use **undo falling** to restore the default.

#### **Syntax**

```
falling { event owner event-owner name event-name | value integer-value }
undo falling { event | value }
```
#### **Default**

The falling threshold is 0, and no falling event is specified.

#### **Views**

Trigger-threshold view

# **Predefined user roles**

network-admin

# **Parameters**

**event owner** *event-owner*: Specifies the owner of an event. Use the trigger owner as the event owner.

**name** *event-name*: Specifies the name of an event, a case-sensitive string of 1 to 32 characters.

**value** *integer-value*: Specifies a falling threshold in the range of –2147483648 to 2147483647. The value must be smaller than or equal to the rising threshold.

## **Usage guidelines**

A falling event is triggered if the value of the monitored object is smaller than or equal to the falling threshold.

If the value of the monitored object crosses the falling threshold at two or more samplings in succession, the event is triggered only at the first sampling.

# **Examples**

# Set the falling threshold to 20.

<Sysname> system-view [Sysname] snmp mib event trigger owner owner1 name triggerA [Sysname-trigger-owner1-triggerA] test threshold

[Sysname-trigger-owner1-triggerA-threshold] falling value 20

#### **Related commands**

### **sample**

**snmp mib event trigger**

**test** 

# <span id="page-18-0"></span>frequency

Use **frequency** to set a sampling interval.

Use **undo event** to restore the default.

## **Syntax**

**frequency** *interval*

**undo frequency**

#### **Default**

The sampling interval is 600 seconds.

# **Views**

Trigger view

# **Predefined user roles**

network-admin

### **Parameters**

*interval*: Specifies a sampling interval in the range of 1 to 4294967295 seconds. The sampling interval must be greater than or equal to the minimum sampling interval.

# **Usage guidelines**

To set the minimum sampling interval, execute the **snmp mib event sample minimum** command.

To avoid sampling failure, do not set the sampling interval too small when there are a large number of sampled objects.

#### **Examples**

# Set the sampling interval for a trigger to 360 seconds.

<Sysname> system-view [Sysname] snmp mib event trigger owner owner1 name triggerA [Sysname-trigger-owner1-triggerA] frequency 360

# **Related commands**

**snmp mib event sample minimum**

**snmp mib event trigger**

# <span id="page-18-1"></span>object list (action-notification view)

Use **object list** to specify an object list for a notification action. The objects in the list will be added to the notification when the notification action is triggered.

Use **undo object list** to restore the default.

#### **Syntax**

**object list owner** *group-owner* **name** *group-name* **undo object list**

#### **Default**

No object list is specified for a notification action.

#### **Views**

Action-notification view

# **Predefined user roles**

network-admin

# **Parameters**

**owner** *group-owner*: Specifies an object list owner. Use the event owner as the object list owner.

**name** *group-name*: Specifies an object list name, a case-sensitive string of 1 to 32 characters.

## **Usage guidelines**

If you do not specify an object list for a notification action or the specified object list does not contain objects, no objects will be added to the triggered notification.

For more information, see ["object list \(trigger view\).](#page-19-0)"

# **Examples**

# Specify the object list identified by owner **owner1** and name **listA** for the event identified by owner **owner1** and name **EventA**.

<Sysname> system-view

[Sysname] snmp mib event owner owner1 name EventA [Sysname-event-owner1-EventA] action notification [Sysname-event-owner1-EventA-notification] object list owner owner1 name listA

### **Related commands**

#### **action**

**snmp mib event owner**

# <span id="page-19-0"></span>object list (trigger view)

Use **object list** to specify an object list for a trigger. The objects in the list will be added to the triggered notification.

Use **undo object list** to restore the default.

#### **Syntax**

**object list owner** *group-owner* **name** *group-name*

**undo object list**

# **Default**

No object list is specified for a trigger.

#### **Views**

Trigger view

#### **Predefined user roles**

network-admin

# **Parameters**

**owner** *group-owner*: Specifies an object list owner. Use the trigger owner as the object list owner. **name** *group-name*: Specifies an object list name, a case-sensitive string of 1 to 32 characters.

#### **Usage guidelines**

An object list is identified by its owner and name. After you specify a list of objects for a trigger, the objects in the list are added to the notification when the notification action is triggered.

You can configure the **object list** command in trigger view, trigger-test view (including trigger-Boolean view, trigger existence view, and trigger threshold view), and action-notification view. If the command is configured in any two of the views or all the three views, the object lists are added to the notification in the sequence: trigger view, trigger-test view, and action-notification view.

#### **Examples**

# Specify the object list identified by owner **owner1** and name **objectA** for a trigger.

<Sysname> system-view [Sysname] snmp mib event trigger owner owner1 name triggerA [Sysname-trigger-owner1-triggerA] object list owner owner1 name objectA

#### **Related commands**

**snmp mib event trigger**

# <span id="page-20-0"></span>object list (trigger-Boolean view)

Use **object list** to specify an object list for a Boolean trigger test. The objects in the list will be added to the notification triggered by the test.

Use **undo object list** to restore the default.

# **Syntax**

**object list owner** *group-owner* **name** *group-name*

**undo object list**

#### **Default**

No object list is specified for a Boolean trigger test.

## **Views**

Trigger-Boolean view

#### **Predefined user roles**

network-admin

# **Parameters**

**owner** *group-owner*: Specifies an object list owner. Use the trigger owner as the object list owner.

**name** *group-name*: Specifies an object list name, a case-sensitive string of 1 to 32 characters.

#### **Usage guidelines**

For more information, see ["object list \(trigger view\).](#page-19-0)"

### **Examples**

# Specify the object list identified by owner **owner1** and name **objectA** for the trigger-Boolean trigger test.

```
<Sysname> system-view
[Sysname] snmp mib event trigger owner owner1 name triggerA
[Sysname-trigger-owner1-triggerA] test boolean
[Sysname-trigger-owner1-triggerA-boolean] object list owner owner1 name objectA
```
**snmp mib event trigger test** 

# <span id="page-21-0"></span>object list (trigger-existence view)

Use **object list** to specify an object list for an existence trigger test. The objects in the list will be added to the notification triggered by the test.

Use **undo object list** to restore the default.

#### **Syntax**

**object list owner** *group-owner* **name** *group-name*

**undo object list**

### **Default**

No object list is specified for an existence trigger test.

#### **Views**

Trigger- existence view

#### **Predefined user roles**

network-admin

# **Parameters**

**owner** *group-owner*: Specifies an object list owner. Use the trigger owner as the object list owner

**name** *group-name*: Specifies an object list name, a case-sensitive string of 1 to 32 characters.

### **Usage guidelines**

For more information, see ["object list \(trigger view\).](#page-19-0)"

# **Examples**

# Specify the object list identified by owner **owner1** and name **objectA** for the existence trigger test.

```
<Sysname> system-view
```

```
[Sysname] snmp mib event trigger owner owner1 name triggerA
```
[Sysname-trigger-owner1-triggerA] test existence

[Sysname-trigger-owner1-triggerA-existence] object list owner owner1 name objectA

#### **Related commands**

**snmp mib event trigger test** 

# <span id="page-21-1"></span>object list (trigger-threshold view)

Use **object list** to specify an object list for a trigger-threshold test. The objects in the list will be added to the notification triggered by the test.

Use **undo object list** to restore the default.

# **Syntax**

```
object list owner group-owner name group-name
undo object list
```
# **Default**

No object list is specified for a trigger-threshold test.

#### **Views**

Trigger-threshold view

# **Predefined user roles**

network-admin

# **Parameters**

**owner** *group-owner*: Specifies an object list owner. Use the trigger owner as the object list owner.

**name** *group-name*: Specifies an object list name, a case-sensitive string of 1 to 32 characters.

## **Usage guidelines**

For more information, see ["object list \(trigger view\).](#page-19-0)"

# **Examples**

# Specify the object list identified by owner **owner1** and name **objectA** for the trigger-threshold test.

```
<Sysname> system-view
[Sysname] snmp mib event trigger owner owner1 name triggerA
```
[Sysname-trigger-owner1-triggerA] test threshold

[Sysname-trigger-owner1-triggerA-threshold] object list owner owner1 name objectA

# **Related commands**

**snmp mib event trigger**

**test** 

# <span id="page-22-0"></span>oid (action-notification view)

Use **oid** to specify a notification to be sent when the notification action is triggered.

Use **undo oid** to restore the default.

### **Syntax**

```
oid object-identifier
```
**undo oid** 

#### **Default**

The OID is 0.0. No notification is specified for a notification action.

# **Views**

Action-notification view

#### **Predefined user roles**

network-admin

#### **Parameters**

*object-identifier*: Specifies a notification by its OID, a case-sensitive string of 1 to 255 characters. It must be a trap node.

# **Examples**

# Specify the notification identified by OID **1.3.6.1.2.1.14.16.2.1** for the event identified by owner **owner1** and name **EventA**.

<Sysname> system-view

[Sysname] snmp mib event owner owner1 name EventA [Sysname-event-owner1-EventA] action notification [Sysname-event-owner1-EventA-notification] oid 1.3.6.1.2.1.14.16.2.1

#### **Related commands**

#### **action**

**snmp mib event owner** 

# <span id="page-23-0"></span>oid (action-set view)

Use **oid** to specify a set-action object.

Use **undo oid** to restore the default.

### **Syntax**

**oid** *object-identifier*

**undo oid** 

## **Default**

The OID is 0.0. No object is specified for a set action.

# **Views**

Action-set view

# **Predefined user roles**

network-admin

# **Parameters**

*object-identifier*: Specifies an object by its OID or name, a case-sensitive string of 1 to 255 characters. The object can be a table node, conceptual row node, table column node, leaf node, or parent leaf node.

### **Examples**

# Specify the object identified by OID **1.3.6.1.2.1.2.2.1.7.3** for the set action of an event identified by owner **owner1** and name **EventA**.

<Sysname> system-view [Sysname] snmp mib event owner owner1 name EventA [Sysname-event-owner1-EventA] action set [Sysname-event-owner1-EventA-set] oid 1.3.6.1.2.1.2.2.1.7.3

# **Related commands**

**action**

**snmp mib event owner**

**wildcard oid** (**action-set view**)

# <span id="page-23-1"></span>oid (trigger view)

Use **oid** to specify a MIB object for trigger sampling.

Use **undo oid** to restore the default.

# **Syntax**

**oid** *object-identifier*

#### **undo oid**

# **Default**

The OID is 0.0. No MIB object is specified for trigger sampling.

# **Views**

Trigger view

#### **Predefined user roles**

network-admin

# **Parameters**

*object-identifier*: Specifies an object by its OID or name, a case-sensitive string of 1 to 255 characters. The object can be a table node, conceptual row node, table column node, leaf node, or parent leaf node.

### **Examples**

# Specify the object identified by OID **1.3.6.1.2.1.2.2.1.1.3** for trigger sampling.

<Sysname> system-view [Sysname] snmp mib event trigger owner owner1 name triggerA [Sysname-trigger-owner1-triggerA] oid 1.3.6.1.2.1.2.2.1.1.3

# **Related commands**

**snmp mib event trigger**

# <span id="page-24-0"></span>rising

Use **rising** to specify a rising threshold.

Use **undo rising** to restore the default.

#### **Syntax**

```
rising { event owner event-owner name event-name | value integer-value }
```
**undo rising** { **event** | **value** }

# **Default**

The rising threshold is 0, and no rising event is specified.

### **Views**

Trigger-threshold view

#### **Predefined user roles**

network-admin

# **Parameters**

**event owner** *event-owner*: Specifies an event owner. Use the trigger owner as the event owner.

**name** *event-name*: Specifies an event name, a case-sensitive string of 1 to 32 characters.

**value** *integer-value*: Specifies a rising threshold in the range of –2147483648 to 2147483647. The value must be greater than or equal to the falling threshold.

# **Usage guidelines**

If the value of the monitored object crosses the rising threshold at two or more samplings in succession, an event is triggered only at the first sampling.

# **Examples**

# Set the rising threshold to 50 and specify the rising event identified by owner **owner1** and name **event1** for the threshold test.

```
<Sysname> system-view
[Sysname] snmp mib event trigger owner owner1 name triggerA
[Sysname-trigger-owner1-triggerA] test threshold
[Sysname-trigger-owner1-triggerA-threshold] rising value 50 
[Sysname-trigger-owner1-triggerA-threshold] rising event owner owner1 name event1
```
#### **Related commands**

#### **sample**

```
snmp mib event trigger
test
```
# <span id="page-25-0"></span>sample

Use **sample** to specify a sampling method.

Use **undo sample** to restore the default.

# **Syntax**

**sample** { **absolute** | **delta** }

**undo sample**

## **Default**

The sampling method is **absolute**.

#### **Views**

Trigger view

#### **Predefined user roles**

network-admin

#### **Parameters**

**absolute**: Specifies the absolute sampling method. Use the current sampled value.

**delta**: Specifies the delta sampling method. Use the difference between the current sampled value and previous sampled value.

### **Usage guidelines**

For delta sampling, obtain the difference between the current sampled value and previous sampled value as follows:

- If the object value is UINT type, use the larger value to subtract the smaller value.
- If the object value is INT type, use the present sampled value to subtract the previous sampled value.

#### **Examples**

# Specify the absolute sampling method.

```
<Sysname>system-view
```

```
[Sysname] snmp mib event trigger owner owner1 name triggerA
```

```
[Sysname-trigger-owner1-triggerA] sample absolute
```
**snmp mib event trigger**

# <span id="page-26-0"></span>snmp mib event

Use **snmp mib event** to create an event and enter its view, or enter the view of an existing event.

Use **undo snmp mib event** to remove an event.

#### **Syntax**

**snmp mib event owner** *event-owner* **name** *event-name*

**undo snmp mib event owner** *event-owner* **name** *event-name*

#### **Default**

No event exists.

#### **Views**

System view

## **Predefined user roles**

network-admin

# **Parameters**

*event-owner*: Specifies an event owner. The event owner must be an existing SNMPv3 user.

*event-name*: Specifies an event name, a case-sensitive string of 1 to 32 characters.

#### **Usage guidelines**

An event is identified by its owner and name.

#### **Examples**

# Create an event identified by owner **owner1** and name **EventA** and enter its view.

<Sysname> system-view [Sysname] snmp mib event owner owner1 name EventA [Sysname-event-owner1-EventA]

### **Related commands**

**action description event enable snmp mib event**

# <span id="page-26-1"></span>snmp mib event object list

Use **snmp mib event object list** to configure an Event MIB object list.

Use **undo snmp mib event object list** to restore the default.

# **Syntax**

**snmp mib event object list owner** *group-owner* **name** *group-name object-index* **oid** *object-identifier* [ **wildcard** ]

**undo snmp mib event object list owner** *group-owner* **name** *group-name object--index*

#### **Default**

No Event MIB object list is configured.

#### **Views**

System view

# **Predefined user roles**

network-admin

#### **Parameters**

**owner** *group-owner*: Specifies an object list owner. The object list owner must be an existing SNMPv3 user.

**name** *group-name*: Specifies an object list name, a case-sensitive string of 1 to 32 characters.

*object-index* argument: Specifies an object list index in the range of 1 to 4294967295.

**oid** *object-identifier*: Specifies an object by its OID or name, a case-sensitive string of 1 to 255 characters. The object can be a table node, a conceptual row node, a table column node, a leaf mode, or a parent leaf node.

**wildcard**: Enables wildcard search for objects. If you do not specify this keyword, the object is specified.

# **Usage guidelines**

An object list is identified by its owner, name, and index. The specified objects in the object list will be carried in the triggered notification to the NMS.

#### **Examples**

# Configure an object list identified by owner **owner1**, name **objectA**, and index **10**. Specify the object identified by OID **1.3.6.1.2.1.2.2.1.1.3** to be carried in the triggered notification.

<Sysname> system-view

[Sysname] snmp mib event object list owner owner1 name objectA 10 oid 1.3.6.1.2.1.2.2.1.1.3

#### **Related commands**

**snmp mib event**

**snmp mib event trigger**

# <span id="page-27-0"></span>snmp mib event sample instance maximum

Use **snmp mib event sample instance maximum** to specify the maximum number of object instances that can be concurrently sampled.

Use **undo snmp mib event sample instance maximum** to restore the default.

#### **Syntax**

**snmp mib event sample instance maximum** *max-number*

**undo snmp mib event sample instance maximum**

# **Default**

The maximum number of object instances that can be concurrently sampled is limited by the available resources. The value is 0.

# **Views**

System view

#### **Predefined user roles**

network-admin

#### **Parameters**

*max-number*: Specifies the maximum number of object instances that can be concurrently sampled. The value is in the range of 0 to 4294967295.

# **Usage guidelines**

If you use the wildcard option for an object, Event MIB also samples the wildcarded object instances. Include the wildcarded object instances when you calculate the number of the concurrently sampled instances.

Changing the maximum number of object instances that can be concurrently sampled does not affect the existing instances. If the maximum number of object instances that can be concurrently sampled is changed to a value smaller than the number of existing instances, the existing instances will continue to be sampled.

#### **Examples**

# Set the maximum number to 10 for the object instances that can be concurrently sampled.

<Sysname> system-view

[Sysname] snmp mib event sample instance maximum 10

#### **Related commands**

**snmp mib event sample minimum**

# <span id="page-28-0"></span>snmp mib event sample minimum

Use **snmp mib event sample minimum** to specify the minimum sampling interval.

Use **undo snmp mib event sample minimum** to restore the default.

#### **Syntax**

**snmp mib event sample minimum** *min-number*

**undo snmp mib event sample minimum**

#### **Default**

The minimum sampling interval is 1 second.

#### **Views**

System view

#### **Predefined user roles**

network-admin

#### **Parameters**

*min-number*: Specifies the minimum sampling interval in the range of 1 to 2147483647, in seconds.

#### **Usage guidelines**

After you configure the minimum sampling interval, make sure the trigger sampling interval is greater than or equal to the minimum sampling interval.

Changing the minimum sampling interval does not affect the existing instances. If the minimum sampling interval is changed to a value smaller than the sampling interval of a trigger, the existing instances of the trigger will continue to be sampled at its interval.

#### **Examples**

# Set the minimum sampling interval to 50 seconds.

```
<Sysname> system-view
```
[Sysname] snmp mib event sample minimum 50

#### **Related commands**

#### **frequency**

**snmp mib event trigger**

# <span id="page-29-0"></span>snmp mib event trigger

Use **snmp mib event trigger** to create a trigger and enter its view, or enter the view of an existing trigger.

Use **undo snmp mib event trigger** to remove a trigger.

#### **Syntax**

**snmp mib event trigger owner** *trigger-owner* **name** *trigger-name*

**undo snmp mib event trigger owner** *trigger-owner* **name** *trigger-name*

#### **Default**

No trigger exists.

#### **Views**

System view

# **Predefined user roles**

network-admin

#### **Parameters**

*trigger-owner*: Specifies a trigger owner, which must be an existing SNMPv3 user.

*trigger*-name: Specifies a trigger name, a case-sensitive string of 1 to 32 characters.

#### **Usage guidelines**

A trigger is identified by its owner and name. In trigger view, you can specify a monitored object and set an interval for sampling the object. An event is triggered when the sampled object meets the trigger condition.

If the trigger owner has no read access to the monitored object configured in trigger view, sampling on the object cannot be performed. For more information about SNMPv3 user access rights, see *Network Management and Monitoring Configuration Guide*.

#### **Examples**

# Create a trigger identified by owner **owner1** and name **triggerA**.

```
<Sysname> system-view
[Sysname] snmp mib event trigger owner owner1 name triggerA
[Sysname-trigger-owner1-triggerA]
```
# <span id="page-29-1"></span>snmp-agent trap enable event-mib

Use **snmp-agent trap enable event-mib** to enable the Event MIB trap feature.

Use **undo snmp-agent trap enable event-mib** to disable the Event MIB trap feature.

# **Syntax**

**snmp-agent trap enable event-mib**

**undo snmp-agent trap enable event-mib**

# **Default**

The Event MIB trap feature is enabled.

# **Views**

System view

#### **Predefined user roles**

network-admin

#### **Usage guidelines**

After you enable the Event MIB trap feature, traps are generated when object sampling fails or a trigger condition is met and sent to the SNMP module. Traps include trigger trap, rising threshold break trap, falling threshold break trap, trigger-condition detection failure trap, and set-action trigger failure trap.

For the traps to be sent correctly, you must also configure SNMP on the device. For more information about SNMP configuration, see *Network Management and Monitoring Configuration Guide*.

#### **Examples**

# Enable the event MIB trap feature.

<Sysname> system-view [Sysname] snmp-agent trap enable event-mib

# <span id="page-30-0"></span>startup (trigger-existence view)

Use **startup** to specify existence trigger test types for the first sampling.

Use **undo startup** to remove the existence trigger test types for the first sampling.

#### **Syntax**

**startup** { **absent** | **present** }

**undo startup** { **absent** | **present** }

# **Default**

The existence trigger test types for the first sampling are **present** and **absent**.

# **Views**

Trigger-existence view

#### **Predefined user roles**

network-admin

### **Parameters**

**absent**: Monitors the absence of a MIB object.

**present**: Monitors the presence of a MIB object.

#### **Usage guidelines**

For the first sampling, an event is triggered when the following conditions are met:

- Both the **startup** and **type** commands specify the existence test type as present and the state of the monitored object changes to present at the first sampling. If the monitored objects are wildcarded, the event is triggered independently for each wildcarded object.
- Both the **startup** command and **type** commands specify the existence trigger test type as absent and the state of the monitored object changes to absent at the first sampling. If the monitored objects are wildcarded, no event is triggered.

# **Examples**

# Remove the present test configuration for the first sampling.

```
<Sysname> system-view
[Sysname] snmp mib event trigger owner owner1 name triggerA
[Sysname-trigger-owner1-triggerA] test existence
[Sysname-trigger-owner1-triggerA-existence] undo startup present
```
#### **Related commands**

**type**

# <span id="page-31-0"></span>startup (trigger-threshold view)

Use **startup** to specify a threshold trap type for the first sampling.

Use **undo startup** to restore the default.

#### **Syntax**

```
startup { falling | rising | rising-or-falling }
```
**undo startup**

#### **Default**

The threshold trap type for the first sampling is **rising-or-falling**.

#### **Views**

Trigger-threshold view

#### **Predefined user roles**

network-admin

#### **Parameters**

**falling**: Specifies the falling trap.

**rising**: Specifies the rising trap.

**rising-or-falling**: Specifies the rising or falling trap.

# **Usage guidelines**

If the trap type for the first sampling is **rising** or **rising-or-falling**, a rising trap is triggered when the first sample value is greater than or equal to the rising threshold.

If the trap type for the first sampling is **rising** or **rising-or-falling**, a falling trap is triggered when the first sample value is smaller than or equal to the rising threshold.

If the first sampling fails or the monitored object does not exist at the first sampling, the second sampling is considered the first sampling.

# **Examples**

# Specify the rising trap for the first sampling.

<Sysname> system-view

[Sysname] snmp mib event trigger owner owner1 name triggerA [Sysname-trigger-owner1-triggerA] test threshold [Sysname-trigger-owner1-triggerA-threshold] startup rising

#### **Related commands**

#### **sample**

**snmp mib event trigger test** 

# <span id="page-32-0"></span>startup enable

Use **startup enable** to enable an event to be triggered for the first Boolean sampling.

Use **undo startup enable** to disable an event to be triggered for the first Boolean sampling.

#### **Syntax**

**startup enable**

**undo startup enable**

#### **Default**

An event is triggered for the first Boolean sampling.

### **Views**

Trigger-Boolean view

#### **Predefined user roles**

network-admin

#### **Usage guidelines**

For an event to be triggered when a trigger condition is met at the first Boolean sampling, execute the **startup enable** command.

If the first sampling fails or the monitored object does not exist at the first sampling, the second sampling is considered the first sampling.

#### **Examples**

# Trigger an event for the first Boolean sampling.

<Sysname> system-view [Sysname] snmp mib event trigger owner owner1 name triggerA [Sysname-trigger-owner1-triggerA] test boolean [Sysname-trigger-owner1-triggerA-boolean] startup enable

#### **Related commands**

#### **comparison**

**value**

# <span id="page-32-1"></span>test

Use **test** to specify a trigger test type and enter its view.

Use **undo test** to remove a trigger test type.

## **Syntax**

```
test { boolean | existence | threshold }
```
**undo test** { **boolean** | **existence** | **threshold** }

#### **Default**

No test type is specified for a trigger.

#### **Views**

Trigger view

#### **Predefined user roles**

network-admin

### **Parameters**

**boolean**: Specifies a Boolean trigger test. This test compares the value of the monitored object with the reference value.

**existence**: Specifies an existence trigger test. This test monitors the absence, presence, and change of the monitored object.

**threshold**: Specifies a threshold test. This test compares the value of the monitored object with the specified thresholds, such as rising threshold and falling threshold.

# **Usage guidelines**

For more information about the trigger tests, see the commands in the trigger-Boolean view, trigger-existence view, and trigger-threshold view .

#### **Examples**

# Specify the existence test for a trigger.

<Sysname> system-view

[Sysname] snmp mib event trigger owner owner1 name triggerA [Sysname-trigger-owner1-triggerA] test existence

#### **Related commands**

**snmp mib event trigger**

# <span id="page-33-0"></span>trigger enable

Use **trigger enable** to enable a trigger.

Use **undo trigger enable** to disable a trigger.

# **Syntax**

**trigger enable**

**undo trigger enable**

### **Default**

A trigger is disabled.

# **Views**

Trigger view

#### **Predefined user roles**

network-admin

## **Usage guidelines**

Before you enable a trigger, make sure the trigger meets the following conditions:

• A monitored object is specified for the trigger.

The trigger sampling interval is greater than or equal to the minimum sampling interval.

# **Examples**

## # Create and enable a trigger.

```
<Sysname>system-view
[Sysname] snmp mib event trigger owner owner1 name triggerA
[Sysname-trigger-owner1-triggerA] oid 1.3.6.1.2.1.2.2.1.1.3
[Sysname-trigger-owner1-triggerA] frequency 360
[Sysname-trigger-owner1-triggerA] trigger enable
```
# **Related commands**

**snmp mib event trigger**

# <span id="page-34-0"></span>type

Use **type** to specify existence trigger test types.

Use **undo type** to remove the existence trigger test types.

#### **Syntax**

**type** { **absent** | **changed** | **present** }

**undo type** { **absent** | **changed** | **present** }

## **Default**

The existence trigger test types are **present** and **absent**.

## **Views**

Trigger-existence view

# **Predefined user roles**

network-admin

### **Parameters**

**absent**: Monitors the absence of an object.

**changed**: Monitors the change of the value of an object. If the last sampling does not obtain a value, the event is not triggered.

**present**: Monitors the presence of an object.

# **Usage guidelines**

For the first sampling, see "startup [\(trigger-existence](#page-30-0) view)".

The existence trigger tests also apply to the wildcarded instances of the monitor object.

#### **Examples**

# Specify the existence trigger test type as **present**.

```
<Sysname> system-view
[Sysname] snmp mib event trigger owner owner1 name triggerA
[Sysname-trigger-owner1-triggerA] test existence
[Sysname-trigger-owner1-triggerA-existence] type present
```
# **Related commands**

**snmp mib event trigger startup**

**test**

# <span id="page-35-0"></span>value (action-set view)

Use **value** to set a value for a set-action object.

Use **undo value** to restore the default.

# **Syntax**

```
value integer-value
```
**undo value**

#### **Default**

The value of a set-action object is 0.

# **Views**

Action-set view

# **Predefined user roles**

network-admin

### **Parameters**

*integer-value*: Specifies a value for a set-action object. The value is in the range of – 2147483648 to +2147483647.

# **Examples**

# Set the value to 2 for the set-action object identified by OID **1.3.6.1.2.1.2.2.1.7.3**.

<Sysname> system-view [Sysname] snmp mib event owner owner1 name EventA [Sysname-event-owner1-EventA] action set [Sysname-event-owner1-EventA-set] oid 1.3.6.1.2.1.2.2.1.7.3 [Sysname-event-owner1-EventA-set] value 2

# **Related commands**

**action**

**mib event owner**

**oid**

# <span id="page-35-1"></span>value (trigger-Boolean view)

Use **value** to set a reference value for a Boolean trigger test.

Use **undo value** to restore the default.

# **Syntax**

**value** *integer-value*

**undo value**

# **Default**

The reference value is 0.

## **Views**

Trigger-Boolean view

#### **Predefined user roles**

network-admin

#### **Parameters**

*integer-value*: Specifies a reference value in the range of –2147483648 to +2147483647.

#### **Usage guidelines**

A Boolean trigger test compares the sampled value with the reference value.

#### **Examples**

# Set the reference value to 5 for the Boolean trigger test.

<Sysname> system-view [Sysname] snmp mib event trigger owner owner1 name triggerA [Sysname-trigger-owner1-triggerA] test boolean [Sysname-trigger-owner1-triggerA-boolean] value 5

# **Related commands**

**snmp mib event trigger startup test**

# <span id="page-36-0"></span>wildcard context (action-set view)

Use **wildcard context** to enable wildcard search for the contexts of a set-action object.

Use **undo wildcard context** to restore the default.

#### **Syntax**

**wildcard context**

**undo wildcard context**

#### **Default**

The context of a set-action object is fully specified.

#### **Views**

Action-set view

### **Predefined user roles**

network-admin

# **Usage guidelines**

This command must be used with the **context** command. A wildcarded context has two parts: the context specified by the **context** command and the wildcarded part.

#### **Examples**

# Specify the context for the set-action object as **contextname1** and enable wildcard search for the contexts.

```
<Sysname>system-view
[Sysname] snmp mib event owner owner1 name EventA
[Sysname-event-owner1-EventA] action set
[Sysname-event-owner1-EventA-set] context contextname1
[Sysname-event-owner1-EventA-set] wildcard context
```
**action set context snmp mib event owner**

# <span id="page-37-0"></span>wildcard context (trigger view)

Use **wildcard context** to enable wildcard search for the contexts of a monitored object.

Use **undo wildcard context** to restore the default.

#### **Syntax**

**wildcard context**

**undo wildcard context**

### **Default**

The context of a monitored object is fully specified.

#### **Views**

Trigger view

# **Predefined user roles**

network-admin

# **Usage guidelines**

This command must be used with the **context** command. A wildcarded context has two parts: the context specified by the **context** command and the wildcarded part.

#### **Examples**

# Specify the contexts for the monitored object as **contextname** and enable wildcard search for the contexts.

```
<Sysname> system-view
[Sysname] snmp mib event trigger owner owner1 name triggerA
[Sysname-trigger-owner1-triggerA] context contextname
[Sysname-trigger-owner1-triggerA] wildcard context
```
# **Related commands**

**context**

**snmp mib event trigger**

# <span id="page-37-1"></span>wildcard oid (action-set view)

Use **wildcard oid** to enable wildcard search for the set-action object OIDs.

Use **undo wildcard oid** to restore the default.

#### **Syntax**

**wildcard oid undo wildcard oid**

# **Default**

The set-action object OID is fully specified.

# **Views**

Action-set view

# **Predefined user roles**

network-admin

# **Usage guidelines**

This command must be used in conjunction with the **oid** command. A wildcarded OID has two parts: the OID specified by the **oid** command and the wildcarded part.

# **Examples**

# Specify the set-action object by its OID **1.3.6.1.2.1.2.2.1.7** for the event identified by owner **owner1** and name **EventA**. Enable wildcard search for the sec-action object OIDs.

```
<Sysname> system-view
[Sysname] snmp mib event owner owner1 name EventA
[Sysname-event-owner1-EventA] action set
[Sysname-event-owner1-EventA-set] oid 1.3.6.1.2.1.2.2.1.7
[Sysname-event-owner1-EventA-set] wildcard oid
```
# **Related commands**

**action set**

**oid**

**snmp mib event owner**

# <span id="page-38-0"></span>wildcard oid (trigger view)

Use **wildcard oid** to enable wildcard search for the monitored object OIDs.

Use **undo wildcard oid** to restore the default.

#### **Syntax**

**wildcard oid**

**undo wildcard oid**

#### **Default**

A monitored object OID is fully specified.

# **Views**

Trigger view

#### **Predefined user roles**

network-admin

### **Usage guidelines**

This command must be used in conjunction with the **oid** command.

A wildcarded OID has two parts: the OID specified by the **oid** command and the wildcarded part.

For example, to specify interface description nodes of all interfaces, execute the **oid ifDescr** and **wildcard oid** commands.

#### **Examples**

# Specify the sampled object by its OID **1.3.6.1.2.1.1.6** for a trigger and enable wildcard search for the monitored object OIDs.

```
<Sysname>system-view
[Sysname] snmp mib event trigger owner owner1 name triggerA
[Sysname-trigger-owner1-triggerA] oid 1.3.6.1.2.1.1.6 
[Sysname-trigger-owner1-triggerA] wildcard oid
```
**oid**

**snmp mib event trigger**